#### **LESSON -1. Introduction to Staroffice Writer**

#### **Choose the correct answer:**

1.What is the default name given while saving a document in Staroffice Writer? a)Untitled 1 b)Untitled c)Document d)Text 1 2.Which key combination is used to select the entire document in Staroffice Writer? a)Ctrl+A b)Ctrl+S c)Alt+A d)Alt+E 3.Which of the following is not a word processor? a)Star Writer b)Note pad c)MS Word d)WordStar 4.The key used to delete the character to the left of the insertion point is  $\overline{\phantom{a}}$  , where  $\overline{\phantom{a}}$ a)Backspace b)Delete c)Space Bar d)Enter 5. The shortcut key used to move to the beginning of a document is a)Shift+Home b)Home+Enter c)Ctrl+B d)Ctrl+Home 6.In StarOffice Text document can be created using a)StarOfficeCalc b)StarOfficeWriter<br>OfficeImpress d)StarOficeBase c)StarOfficeImpress 7.Which keys are pressed to move the insertion point to the end of a document? a)Ctrl+Home b)Shift+Home c)Ctrl+End d)Shift+End 8.In StarOffice, which one of the following is used to create a text document? a)StarOfficeWriter b)StarOfficeCalc c)StarOfficeImpress d)StarOfficeDraw 9.The Selection shortcut used to select the entire document in StarOfficeWriter is \_\_\_\_\_\_\_\_\_\_. a)Ctrl+R b)Ctrl+C c)Ctrl+V d)Ctrl+A 10.Which of the following StarOffice functions is used for creating text document? a)StarOfficeBase b)StarOfficeCalc c)StarOfficeImpress d)StarOfficeWriter 11. The keyboard shortcut to cut a selected text is a)Ctrl+x b)Ctrl+V c)Ctrl+B d)Ctrl+C 12.Press \_\_\_\_\_\_\_\_\_ to take your cursor to the beginning of a document. a)End b)Home c)Ctrl+End d)Ctrl+Home 13.\_\_\_\_\_\_\_\_ is a full featured office producitivity suite with powerful stand-alone application. a)Windows b)StarOfficeCalc c)Unix d)StarOffice 14.\_\_\_\_\_\_\_\_ is an application that is designed to work on different operating systems. a)Linux b)Windows c)Application Software d)StarOffice 15.To create presentations, we use the staroffice application on \_\_\_\_\_\_. a)powerpoint b)Impress c)starofficeimpress d)starofficebase 16. **is a word processor.** a)Starofficedraw b)Starofficeword c)Starofficebase d)starofficewriter 17.Find the odd one out, a)MS Word b)MS Office c)Lotus Amipro d)Wordpro 18.\_\_\_\_\_\_\_\_\_ refers to create, view, edit, store and print documents. a)Processing b)Text manipulation c)word processing d)Creating text 19.a document may contain \_\_\_\_\_\_\_\_\_\_\_\_\_\_\_. a)equations b)graphs c)charts d)all the above 20.The flashing vertical bar appearing in the staroffice window is called \_\_\_\_\_\_\_\_\_\_\_\_. a)cursor b)pointer c)insertion point d)integrator 21. The key must be pressed at the end of a paragraph. a)Shift b)Esc c)space bar d)enter

22.When a \_\_\_\_\_\_\_\_\_\_\_ is filled up, staroffice writer automatically creates a new page. a)paragraph b)page c)text d)either (a)or(b) 23.\_\_\_\_\_\_\_\_\_\_ is keyboard shortcut to save a document. a)Ctrl+S b)Alt+S c)Shift+S d)Esc 24.Which menu help us to close a document? a)Edit b)File c)Format d)Window 25.While working with staroffice writer, it is possible to have \_\_\_\_\_documents to open at the same time. a)two b)many c)three d)four 26.While working with multiple documents, click on the \_\_\_\_\_\_ menu to select the file from the list of documents displayed. a)file b)options c)window d)tools 27. To move the insertion point to anywhere in the document can be used. a)keyboard b)scanner c)printer d)floppy 28.The file  $\rightarrow$  new  $\rightarrow$  command can be used to open a new document.<br>a)Untitled 1 b)Document 1 c)Text d)Text docume a)Untitled 1 b)Document 1 c)Text d)Text document 29.The thick horizontal line in the page area is called \_\_\_\_\_\_\_\_\_\_. a)insertion point b)end of document marker c)end of page marker d)mouse pointer 30.\_\_\_\_\_\_ key combination is to be pressed to move the cursor one word to the left of the document. a)Left arrow b)Shift+Left arrow c)Ctrl+Left arrow d)Tab+Shift 31.To go to the beginning of a line, we press \_\_\_\_\_\_\_\_\_\_\_\_. a)Home b)Ctrl+Home c)Page up d)Left arrow 32.To move the cursor one cell to the left in a table, we press \_\_\_\_\_\_\_\_ a)Left arrow b)Tab c)Shift tab d)Ctrl+Tab 33.The \_\_\_\_\_\_\_ indicates where the new text will appear. a)mouse pointer b)insertion point c)flashing bar d)end of document marker 34.Name the dialog box which appears, while you save a document for a first time. A)Save b)Save as c)File d)File save 35.To work on a particular document, click on the document visible on the taskbar. a)button b)icon c)name d)symbol 36.If there are many pages in the document, the user can know the current page number by looking at the pop-up page number that appears \_\_\_\_\_\_\_\_\_\_ the scroll bar. a)above b)below c)next to d)on 37.Mistakes in a document can be corrected using \_\_\_\_\_\_\_\_ key. a)arrow b)erase c)backspace d)Esc 38.Delete key deletes the character to the \_\_\_\_\_ of the insertion point. a)left b)right c)left or right d)left and right 39. The user is in the \_\_\_\_\_\_\_\_ mode, if the text existing to the right of the insertion point disappears, while typing a new text. a)toggle b)delete c)insert d)type-over 40.The \_\_\_\_\_\_\_\_\_ bar gives the information about the current mode. a)title b)scroll c)tool d)status 41.Once the text is \_\_\_\_\_\_\_\_ ,changes, like moving, copying can be made to that text. a)selected b)highlighted c)shaded d)blocked 42. The <u>same mouse button should be clicked</u>, held down and dragged across the text to be selected. a)right b)left c)scroller d)any 43.To unselect the wrongly selected text a click should be made \_\_\_\_\_\_

the selected text. a)inside b)above c)behind d)outside 44.To select text using keyboard, \_\_\_\_\_\_\_ key is pressed down along with the movement keys. a)control b)shift c)Alt d)Esc 45.\_\_\_\_\_\_\_\_\_ on a word, to select a word in a document. a)Right click b)Left click c)Click and drag d)Double click 46. The keyboard shortkeys for selecting the entire document is  $\equiv$ a)Ctrl+A b)Ctrl+W c)Ctrl+D d)Ctrl+S 47.To perform the opration like cut,copy and paste,we use \_\_\_\_\_menu. a)file b)format c)edit d)tools 48.\_\_\_\_\_\_\_\_ is the keyboard shortcut for moving the selected text. a)Ctrl+C b)Ctrl+X c)Ctrl+V d)Both (b)and(c) 49. is used for finding and replacing text. a)Edit $\rightarrow$ Find b)Edit $\rightarrow$ Replace c)Tools $\rightarrow$ Find and Replace d)Edit $\rightarrow$ Find and Replace 50.While replacing the text, we click on \_\_\_\_\_\_\_\_ to skip the found text and to continue the search. a)find b)skip c)continue d)change 51.In the \_\_\_\_\_\_ box, type the text that you want to find in your document, while finding and replacing text. a)find and replace b)find for c)search for d)replace with 52.As the characters are typed, the insertion point, moves to the \_\_\_\_\_ a)right b)left c)above d)below 53.When the text being typed reaches the end of the \_\_\_\_\_\_ starwriter wrap the text automatically to the next line. a)Paragraph b)page c)document d)line 54. To move the with the keyboard, the arrow keys and other key combination can be used. a)mouse pointer b)insertion point c)end of document writer d)cursor 55.\_\_\_\_\_\_\_ key deletes the characters to the left of the insertion point. a)Backspace b)Delete c)Space d)Esc \*\*\*\*\*\*\*\*\*\*\*\*\*\*\*\*\*\*\*\*\*\*\*\*\*\*\*

## **2. TEXT FORMATTING**

#### **Choose the best answer:**

1. A negative indenting value will result in a …………. (a) Hanging indent (b) Left indent (c) Right indent (d) None 2. Star Office default line spacing is ……………….. (a) Double line (b) 1.5 lines (c) Single line (d) fixed 3. A font is ……………. In a certain style (a) Only set of characters (b) Only set of numbers (c) both (a)  $\&$  (b) (d) None of the above 4. Soft returns are inserted as ……………. (a) Line breaks (b) blank space (c) comma (d) none of these 5. ………….. is named set of defaults for formatting text. (a) Bullet (b) indent (c) Style (d) Form 6. Bold, Italic or underlined are the most common types of formatting. (a) Word (b) Character (c) Text (d) Program 7. ……………. Key is used to make the selected text bold.

(a) CTRL+B (b) CTRL+I (c) CTRL+U (d) CTRL+V 8. ……………. Button is used to make selected text underline. (a) I (b) B (c) U (d) CTRL+U 9. …………….. Keys are used to make the selected text italic. (a) Ctrl + B (b) Ctrl + I (c) Ctrl + U (d) Ctrl + V 10. ………………. Fonts are symbols. (a) Wingdings (b) FAJITA (c) Times new roman (d) Italic 11.To print invitations ………………… fonts can be used (a) Symbol (b) Wingdings (c) FAJITA (d) All the above 12.The size of font is measured in ………………. (a) Lines (b) Points (c) Characters (d) All the above 13.……………….. is used to select the required color. (a) Color Palette (b) Icon (c) Font (d) Background 14.To remove the highlighting, selected the text and select the …………… from the color palette. (a) No fill (b) White (c) Black (d) Red 15.A hard return is inserted every time when …………… is pressed. (a) Enter (b) Del (c) Home (d) Insert 16.…………… Types of alignment can be selected in star writer. (a) Four (b) Three (c) Two (d) One 17.…………….. Key board shortcuts are used to left align selected text. (a) Ctrl + E (b) Ctrl + J (c) Ctrl + R (d) Ctrl + V 18.Alignment changes are most appropriate for ……………. In the document. (a) Heading and special paragraphs (b) Heading and new lines (b) Paragraph only (d) None of these 19.Set of characters and numbers in a certain style is …………….. (a) Font (b) Row (c) Cell (d) Address 20.The font that looks professional is ………………….. (a) Times New Roman (b) Fajita (c) Symbol (d) Wingdings 21.Highlighting can be removed by selecting ……………….. option from the color palette. (a) No color (b) File (c) No file (d) Remove color 22.A paragraph in any text followed by a ……………… (a) A hard return (b) Soft return (c) Hard and soft return (d) Full stop 23.Clicking on …………… is displays the character dialog box. (a) Format character (b) Format paragraph (c) Format default (d) Format page 24.The keyboard short cut to make the text right aligned is ……………… (a)  $Ctrl + E$  (b)  $Ctrl + L$  (c)  $Ctrl + R$  (d)  $Ctrl + J$ 25.Star Office has an ………………… facility. (a) On-line help (b) On-help menu (c) On-alternate (d) On read 26.If the incident is too much or if one wants to undo the indent icon is clicked. (a) Increase (b) Decrease (c) Left (d) Right 27.The fastest way to create a bulleted list is to use the ……………….. On the formatting tool box. (a) Bullet buttons (b) Keyboard buttons (c) Mouse buttons (d) Numbered buttons

- 28.The process that changes the monotonous appearance of a text is …………
- (a) Decoration (b) Editing (c) Formatting (d) Underlining
- 29.In which menu all the formatting options available ………
- (a) File (b) Format (c) Help (d) None of the above 30.Which type of indent is used for numbered list?
- (a) Right indent (b) Left indent (c) Increasing indent (d) Hanging indent

- 1. How will you make the selected text bold, italic and underlined?
- 2. What is a font?
- 3. How will you change the font color while formatting the text?
- 4. What is the use of highlighting the text?
- 5. What are the various types of paragraph alignments the can be made?
- 6. When are soft returns and hard returns inserted.
- 7. What is indent?
- 8. What is meant by indenting the text?
- 9. How will you modify line spacing?
- 10.What is the use of bullets and numbers?
- 11.How will you remove bullets from a list?
- 12.What is a style?
- 13.State the types of line spacing options available in star writer?
- 14.How will you make use of the On-line help facility available with star office?

# **5 Marks :**

- 1. How will you create the bullets and numbered lists?
- 2. Explain the functioning of Star Office help?

# **3. CORRECTING SPELLING MISTAKES**

## **Choose the best answer:**

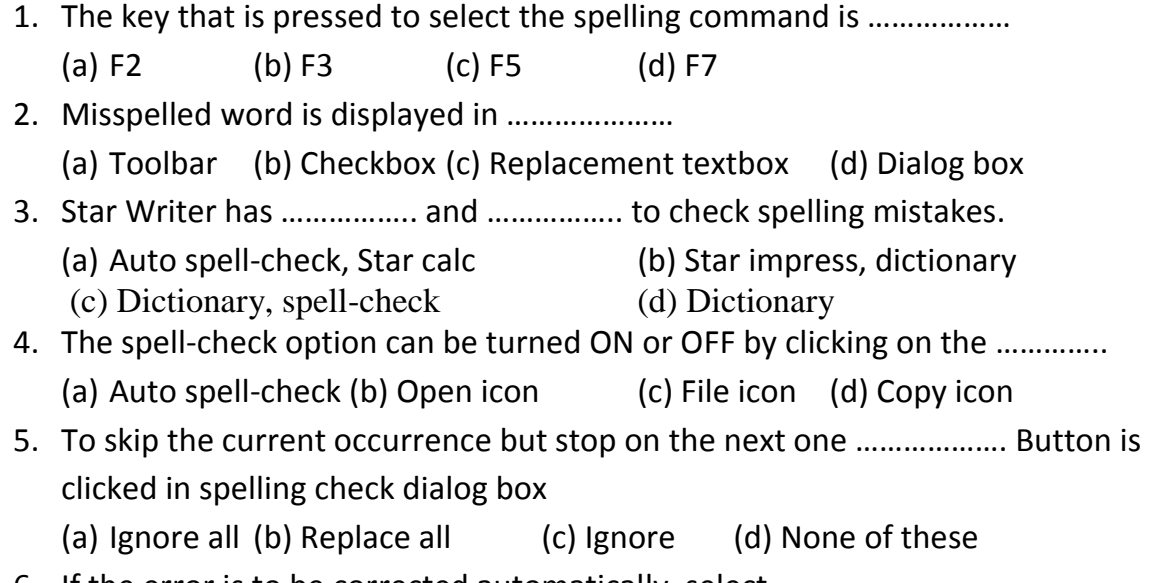

6. If the error is to be corrected automatically, select …………………

(a) Tools  $\rightarrow$  File color (b) Tools  $\rightarrow$  Auto correct (c) Help  $\rightarrow$  Content (d) None of these 7. ……………………… button is clicked to change the current occurrence of the misspelled word in the spelling check dialog box. (a) Replace (b) Replace all (c) Ignore (d) Ignore all 8. ……………………. Command will display the correct dialog box. (a) Tools  $\rightarrow$  Spelling check (b) Tools  $\rightarrow$  File color (c) Help  $\rightarrow$  Content (d) Tools  $\rightarrow$  Auto correct / Auto format 9. …………………….. Includes a dictionary and spell-check. (a) Star Office (b) Star calc (c) Star Writer (d) Star Base 10.The replacement table is available in …………………. Tab. (a) Replace (b) Exception (c) Auto correct (d) Auto format 11.The ………………….. can be turned ON or OFF. (a) Auto spell-check (b) Spelling check (c) Auto correct (d) Auto format 12. For spell-check after completing the document click……………….. (a) Tools  $\rightarrow$  Spell  $\rightarrow$  Check (b) Tools  $\rightarrow$  Auto spell  $\rightarrow$  Check (c)Tools  $\rightarrow$  Spelling  $\rightarrow$  Check (d) Edit  $\rightarrow$  Spelling  $\rightarrow$  Check 13.…………………….. is the short cut for spell-check. (a) F7 (b) F6 (c) F5 (d) F8 14.Ignore button is clicked to …………………….. (a) Skip all occurrence (b) Skip this occurrence, but to stop at the next one (c) Close dialog box (d) Replace all without confirmation 15.The number of tabs in auto correct dialog box is ………………………. (a) 2 (b) 3 (c) 4 (d) 5 16.The only option button in the auto correct dialog box is …………………. (a) Whole words only (b) Match case (c) Backwards (d) Text only 17. Star Writer recognizes some common …………………… and changes automatically. (a) Symbol (b) Character (c) Misspelling (d) Fonts 18.……………………… can be used to automatically replace the misspelled word with the correct spelling (a) Star Writer (b) Backspace (c) Auto Writer (d) F7 19. Star Writer underlines misspelled words with squiggly ………………………… (a) Blue (b) Green (c) Red (d) Yellow 20.To add the error and its correction to the auto correct list the ……………. Command is used (a) Tools  $\rightarrow$  File (b) Tools  $\rightarrow$  Correct

format

(c) Help  $\rightarrow$  Autocorrect (d) Tools  $\rightarrow$  Auto correct / Auto

#### **2 Marks:**

- 1. What is meant by automatic spelling correction?
- 2. How will you add a word in the audio correct list?
- 3. How will you replace the word with one of selected spelling?
- 4. What is the use of the auto correct options?
- 5. State the command used for adding any correction?
- 6. How are spelling mistakes in a word corrected by using star writer?

## **5 Marks:**

- 1. How does Star Writer check spelling while typing?
- 2. How will you carry out the spell check after the entire document is typed?

# **4. WORKING WITH TABLES**

## **Choose the Correct answer:**

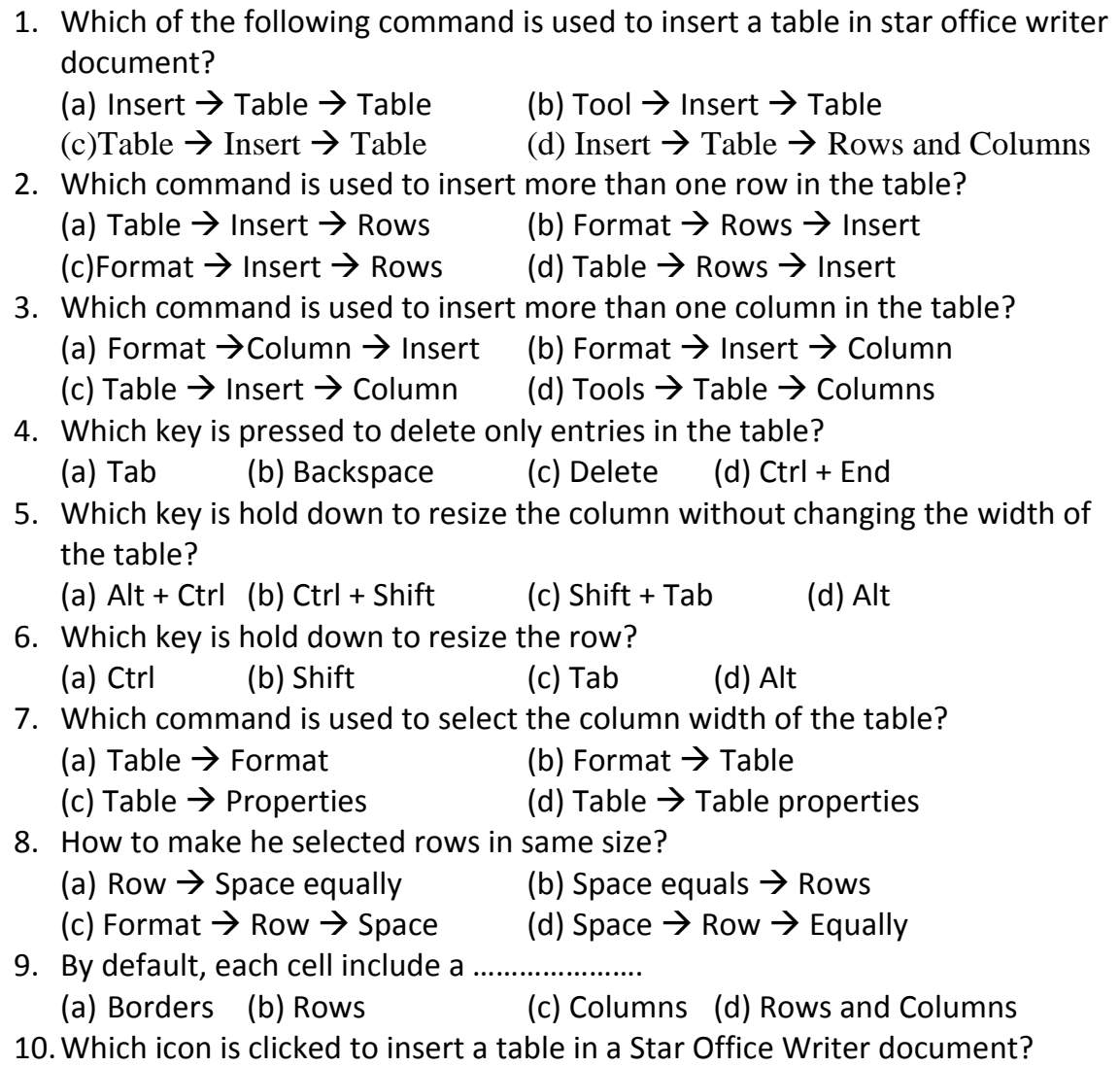

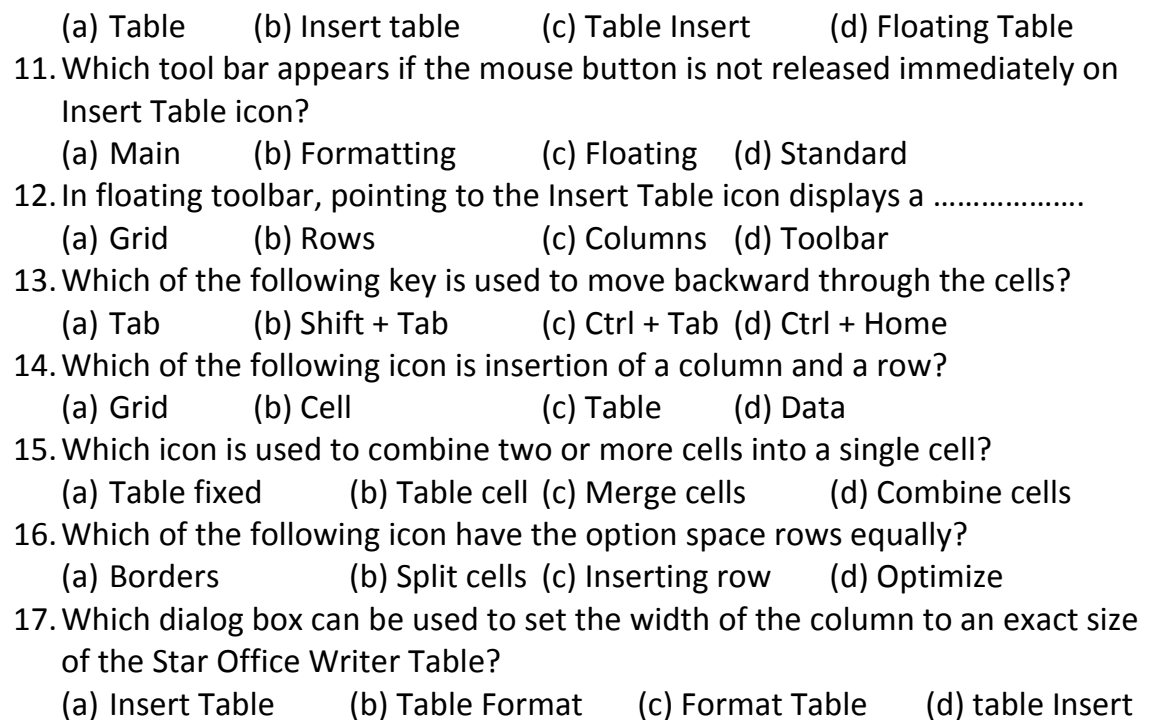

- 1. How will you delete rows and columns?
- 2. How will you change column width?
- 3. Give the command to make selected rows of the same size?
- 4. Discuss the function of merge cells icon and split cells icon?
- 5. Define cell?
- 6. How will you move the insertion point to different cells in a table?
- 7. What is the use of the icon "Optimise"?
- 8. How to make cells in a table even?

- 1. How will you create a table a default style table in the document?
- 2. How will you add a required number of rows and columns in a table?
- 3. How to change the width of a column in a table?
- 4. How will you select rows and columns of the same size?
- 5. What are the various functions of the icons in the table formatting toolbar?

www.Padasalai.Net

## **5. PAGE FORMATTING**

#### **Choose the correct answer:**

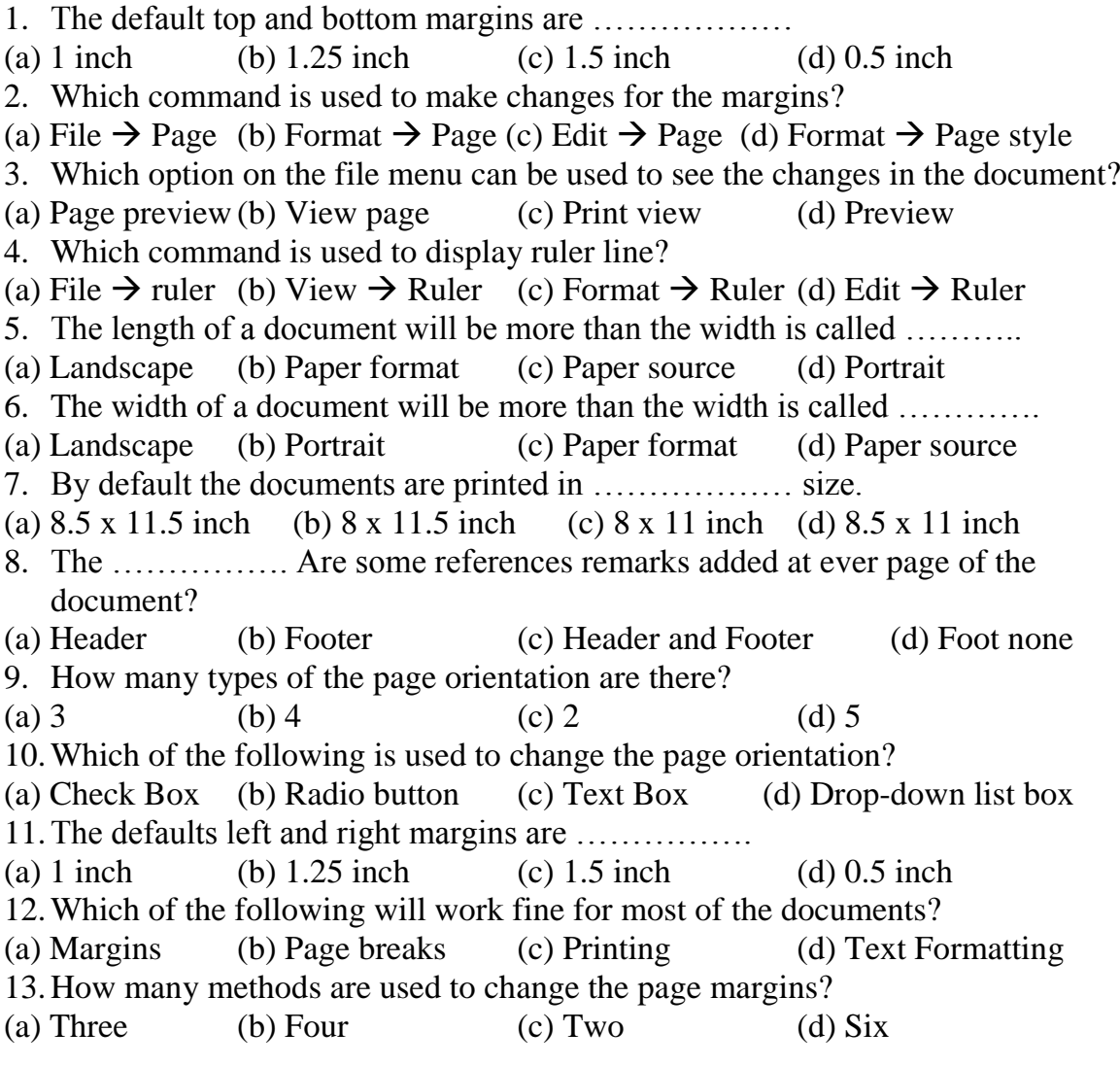

### **2 Marks:**

- 1. What does page formatting mean?
- 2. What are the two types of page orientation?
- 3. How the ruler can be used to change the margin?
- 4. What is meant by header and footer?
- 5. Which is the default page orientation?
- 6. How will you create a header?

- 1. How will you create a header and footer?
- 2. How will you make use of page style dialog box to change margin?

www.Padasalai.Net

#### **6. SPREADSHEET**

**Choose the correct answer:** 1. The …………….. was the first electronic spreadsheet. (a) Louts 1-2-3 (b) Foxpro (c) Visible calculator (d) Excel 2. In a spreadsheet, the rows are numbered from 1 up to ………….. (in the case of star calc) (a) 30,000 (b) 32000 (c) 32500 (d) 4000 3. "What if" analysis is performed by ……………… (a) Electronic spreadsheet (b) Word (c) Visual basic (d) Foxpro 4. Worksheet is a …………… (a) File (b) Text (c) Letter (d) Summary 5. Visi calc contains ……………. Columns and …………… rows. (a) 63000 (b) 64254 (c) 63254 (d) 72256 6. Improve is a product of …………. (a) Microsoft corporation (b) Borland (c) Louts corporation (d) Sun Micro Systems 7. The syntax of formula begins with …………… sign. (a) A plus (b) A slash (c) A caret (d) An equal 8. When arithmetic operators are used in formula, the operators that combines cell areas are ……………… (a) :, ! (b) :, + (c) !, = (d) /= 9. The default type of cell address by star calc is ……………… (a) Absolute cell addressing (b) Relative cell addressing (c) Data cell addressing (d) Function cell addressing 10.The intersection of a row and a column create …………… (a) Pointer (b) address (c) Cell (d) Location 11.Each cell is identified by a ………………… (a) Pointer (b) address (c) Cell (d) Location 12.The cell is can hold up to ……………. Characters. (a) 256 (b) 257 (c) 255 (d) 258 13.Data and formula are entered into the …………. (a) Cells (b) Worksheet (c) Spreadsheet (d) Table 14.The popular spreadsheet programs are …………… from Microsoft Corporation. (a) Louts  $1-2-3$  (b) Ms-excel (c) Star calc (d) Dbase 15.A formula can be up to ………………... character long. (a) 128 (b) 64 (c) 256 (d) 255 16.……………… Keys on the key board allow you to move around the worksheet. (a) Tab (b) Home (c) Pgup and pgdown (d) All the abve 17.In the entered data is a …………… the program recognizes it as a label. (a) Number (b) Word (c) Double (d) Single 18.………………. Operators return either true of false. (a) Arithmetic (b) Reference (c) Text (d) Comparative 19.(caret) is ………………. Operator in spreadsheet. (a) Arithmetic (b) Text (c) Reference (d) Comparative

20.& (and) is …………… operator in star calc. (a) Arithmetic (b) Text (c) Reference (d) Comparative 21.………………… and …………. Reference operators in Star Calc. (a) :, ! (b) :, ! (c)  $*$ , = (d) None of these 22.A continuous group of cell in a worksheet is called …………… (a) Range (b) Group (c) Set of cells (d) Set of rows 23.A range address of the first cell in the range followed by a ………….. Followed by the address of the last cell in the range. (a) : (b) : ! (c) | (d) ! 24.A cell address can be made absolute by using the ………….. sign in front of row and column names. (a) \$ (b) # (c) \* (d) % 25.……………. Function calculates the sum of a given set of numbers. (a) Sigma (b)  $\&$  (c) Avg (d) Sum 26.…………….. icon displays list of fonts that can be used. (a) Change font (b) Font (c) Font color (d) None of these 27.……………. Icon provides to generate a scrolling screen within a worksheet. (a) OLE object (b) Plug – in (c) Floating frame (d) None of these 28.……………….. icon is used to import data from different file ULR into a worksheet. (a) Plug-in (b) Applet (c) OLE object (d) Image 29.Spreadsheets are made up of ………………… (a) Rows (b) Columns (c) Cells (d) Worksheet 30.…………….. Bar is used to display options. (a) Function (b) Menu (c) Formula (d) Status 31.…………….. Bar is used to display the current cell and its contents. (a) Function (b) Menu (c) Formula (d) Scroll 32.At the bottom, there are ………………. Number of bars. (a) 1 (b) 3 (c) 2 (d) 4 33.If the data entered in a worksheet is a number the program recognizes it as a …………….. (a) Text (b) Number (c) Label (d) Integer 34.If the data entered in a worksheet is text of word, the program recognizes it as a ……………… (a) Text (b) Number (c) Label (d) Integer 35.The format for entering data is ……………. (a)  $DD / MM / YY$  (b)  $MM / DD / YY$  (c)  $YY / DD / YY$  (d)  $YY / MM / DD$ 36.In order to edit, data in a worksheet, ……………. Key is used. (a) F4 (b) F2 (c) F1 (d) F7 37.………………… Operators combine all areas. (a) Reference (b) Comparative (c) Text (d) Arithmetic 38.To enter the same formula or data in various cells we can use …………. Feature of Star Calc. (a) Copy & Paste icon (b) Automatic fill (c) Fill series (d) Fill

39.To copy the contents of a cell after highlighting the cells, the user selects … (a) Edit  $\rightarrow$  Fill (b) Edit  $\rightarrow$  Fill  $\rightarrow$  up (c) Edit  $\rightarrow$  Left (d) Edit  $\rightarrow$  Fill  $\rightarrow$  Right 40.Star calc has a wide variety of ……………… (a) Formulae (b) Option (c) Buttons (d) Functions 41.To select function go to …………….. (a) Insert Menu (b) Categories pull-down menu (c) File menu (d) Format menu 42.……………. Key is pressed to accept the suggested range. (a) Backspace (b) Shift (c) Enter (d) Ctrl 43.Star calc provides you with formatting options for formatting …………. (a) Text (b) Document (c) Numbers (d) Application 44.To select a row click …………… (a) The first cell of the row (b) Row number (c) Column name (d) Last cell of the row 45. Selecting format  $\rightarrow$  cells opens the ……… dialog box. (a) Auto format dialog box (b) Format character (c) Cell attributes (d) Fill series 46.………………. Tab is used to change the format of numbers. (a) Data (b) Text (c) Document (d) Numbers 47.To delete the contents of cell select ………….. (a) Delete rows (b) Delete cell (c) Delete contents (d) Delete columns 48.To draw in spreadsheet click ……………….. (a) Insert picture icon (b) Color icon (c) Draw (d) Show draw function icon 49.………………. Icon is used to insert an image from image editor. (a) Insert image editor (b) Insert applet (c) Insert OLE (d) Insert chart 50.…………….. icon is used to import data from different file / URL plug-in. (a) Insert plug-in (b) Insert chart (c) Insert applet (d) Insert formula 51.…………….. Icon is used to import applets. (a) Insert plug-in (b) Insert applet (c) Insert chart (d) Insert OLE object 52.In a spreadsheet ……………… of multiple sheets a list of sheets appears as tabs. (a) At the top (b) At the bottom (c) At left (d) At right 53. The formula  $+$  SUM (sheet 1. A1: sheet 2: A1) is known as ................ (a) 3D formula (b) 2D formula (c) 4D formula (d) Spreadsheet formula 54. To separate two different sheets in a formula ……………. Is used. (a) Colon (b) Hyphen (c) Semicolon (d) Comma 55.Which option of file is used to view a worksheet before printing? (a) Print preview (b) Open (c) Page view (d) Save 56.Printing, using print icon or print dialog box prints the worksheets without ……………………… (a) Rows (b) Columns (c) Grids (d) Lines 57.A spreadsheet is used to calculate and analyses sets of …………. (a) Data (b) Text (c) Numbers (d) Files 58.A data file created using spreadsheet is called ……………

(a) Worksheet (b) Application file (c) File (d) Project 59.The number format currency icon displays contents with ………. Decimal digits. (a) 1 (b) 2 (c) 3 (d) 4 60.Column width and row height can be changed using …………. Menu (a) Format (b) Edit (c) Tools (d) File 61.The term spreadsheet refers specifically to the …………. (a) Data sheet (b) Worksheet (c) Software packages (d) Files 62.VisiCalc was essentially a ……………… (a) Financial analysis program (b) Scientific analysis program (c) Real analysis program (d) Result analysis program 63.……………. Lies at the top of the window. (a) Menu bar (b) Object bar (c) Formula bar (d) Status bar 64.Function bar and object bar lies below the ………………. (a) Formula bar (b) Status bar (c) Menu bar (d) Scroll bar 65.Below function bar and object bar lies ………….. (a) Status bar (b) Scroll bar (c) Tool bar (d) Formula bar 66.Formula bar displays ……………….. (a) Column heading of the worksheet (b) Row heading of the worksheet (c)Current cell and its contents (d) None of the above 67.Below the formula bar lies …………… (a) Row heading of the worksheet (b) Column headings of the worksheet (c) Data areas (d) Menu bar 68.……………. Option is used to close the worksheet. (a) Cancel (b) delete (c) Close (d) Clear 69.Formulas in Star Calc are automatically recalculated on account of …………….. Cell addressing. (a) Pointer (b) Absolute (c) Automatic (d) Relative 70.………………. Is the short cut icon on the formula bar that can be used to insert functions? (a) Function (b) Autopilot (c) Function autopilot (d) Insert function 71.The function that displays the sum of the given set of numbers is …………. (a) SUM (b) TOTAL (c) RESULT (d) None of the above 72.……………. Icon displays the contents of the selected cells in currency format. (a) Number format :dollar (b) Number format :currency (c) Number format :Pound (d) \$ 73.………………. Icon displays the contents of the selected cell in percentage format. (a)  $100\%$  (b)  $x / 100$  (c) % (d), 74.Which of the following icons is used to increase or decrease the number of decimal digits that are to be displayed in the selected cells? (a) - (b)  $^{-}$  (c) <> (d) ^ 75.Auto format option is available on the ……………… (a) File menu (b) Edit menu (c) Format menu (d) Style menu 76.Which icon is to be clicked to insert an empty cell in column and move the existing cells down?

(a) Insert cells left (b) Insert cells right (c) Insert cells down (d) Insert columns 77.…………….. is selected from the checkbox to delete the contents. (a) Delete all (b) Notes (c) Formats (d) Objects 78.……………. Icon is clicked to insert a picture.

(a) Insert photo (b) Insert diagram (c) Insert picture (d) All the above

79.Which icon is clicked to insert special characters?

- (a) Characters (b) \$ (c) Insert special characters (d) String
- 80.Which option under the file menu is used to print the worksheet?
- (a) Print worksheet (b) Print (c) Print file (d) All the above
- 81.Which option is to be selected to specify the pages which are to be printed?
- (a) Print range  $\rightarrow$  pages (b) Format  $\rightarrow$  pages
- (c) Edit  $\rightarrow$  pages (d) File  $\rightarrow$  pages
- 82.Which option is to be selected to print only the selected part in a worksheet?
- (a) Print range  $\rightarrow$  Select (b) Print range  $\rightarrow$  Particular
- (c) Print range  $\rightarrow$  Selection (d) Print range  $\rightarrow$  worksheet.
- 83.Cell A3 B3 C3 D3 E3 and F3 can be called ……………… (a)  $A3 : F3$  (b)  $A3 - F3$  (c)  $A3 / F3$  (d)  $A3 = F3$
- 
- 84.Cell C4 C5 C6 D4 D5 D6 can be refer to as ………………..
- (a)  $C4 : D6$  (b)  $C4 : D4$  (c)  $D6 : C4$  (d)  $C6 : D6$

# **2 Marks:**

- 1. What is meant by electronic spreadsheet?
- 2. Differentiate the terms 'Spreadsheet' and 'Worksheet'?
- 3. Name some popular spreadsheet software.
- 4. Define Active cell.
- 5. Write a note on Text operators in Star Office Calc.
- 6. Write a note on Reference operators in Star Office Calc.
- 7. Write a note on Comparative operators in Star Office Calc.
- 8. Define range address.
- 9. What are the types of cell referencing?
- 10.Define Relative and Absolute cell addressing.
- 11.Differentiate Relative and Absolute cell addressing.
- 12.Write a note on Auto format sheet in Star Office Calc.
- 13.What are the procedures followed for inserting pictures.
- 14.How will change the column width of a worksheet in Star Office Calc?
- 15.How the data in the worksheet can be formatted?

- 1. Write the advantages of using Electronic spreadsheets.
- 2. Explain the type of operators of Star Office Calc with an example.
- 3. Explain the different formatting options available in Star Office Calc.
- 4. Explain the procedure for deleting a cell, row or a column.

5. Explain the icons of Insert object floating toolbar.

6. Briefly explain the working of multiple sheets in Star Calc?

7. How will you print the contents of a worksheet?

#### **7. DATABASE**

**Choose the best answer:** 1. The term data comes from the word ……………….. (a) Data"s (b) Datum (c) deformation (d) Data 2. Information is known as ………………… (a) Collection of data (b) Processed data (c) Raw data (d) Unorganized data 3. Data"s are of …………….. Types. (a) 3 (b) 5 (c) 12 (d) 10 4. Hierarchical database structures is primarily used on …………….. (a) Super computers (b) Main Frame computers (c) Micro computers(d) None 5. Network database is similar to ……………….. Database. (a) Hierarchical (b) Object oriented (c) Flat-file (d) Relational 6. Number of filters allowed in Star Base is …………………… (a) 5 (b) 2 (c) 4 (d) 10 7. Merging is a process of joining …………….. From two or more tables. (a) Data (b) Fields (c) Record (d) None 8. Flat-file database is useful for ……………………. (a) Single user (b) Multi user (c) Inventories (d) None 9. An example of a flat-file database is ……………… (a) Spreadsheet (b) Basic (c) Cobol (d) FoxPro 10.Payroll and examination processing fall under category. (a) Data processing (b) Database management (c) Packages (d) Application 11.A set of processed data is …………………… (a) Program (b) Application (c) Information (d) Database 12.…………….. Is highly effective for searching, sorting and merging files. (a) Manual data processing (b) Computerized data processing (c) Data processing (d) Database 13.Each table column represents a ………………… (a) Record (b) Field (c) File (d) Row 14.…………………….. Is a process to select a specific data? (a) Sorting (b) Filtering (c) Searching (d) Merging 15.………………. Limits the information on the screen. (a) Filtering (b) Sorting (c) Arranging (d) Viewing 16.……………… Is a process of performing corrections. (a) Deleting (b) Calculating (c) Correcting (d) Editing 17.A flat-file database consists of ……………. (a) One table (b) Tow tables (c) No tables (d) Several tables 18.Hierarchical database are based on …………………. (a) Organized fields (b) Parent-child relationship (c) One record type to several record types (d) Hierarchy 19.DBMS stands for ………………

#### www.Padasalai.Net

(a) Database Management System (b) Database Manipulation (c) Database Management Series (d) Data Type Base Making Systems 20.Star Base is an integral part of ………………… (a) Star Office (b) Star Writer (c) MS Office (d) DBMS 21.The column in a form design that can be left blanks is …………………. (a) Field properties (b) Field name (c) Field type (d) Description 22.Currency, text and decimal are ……………….. (a) Field types (b) Data types (c) Variables (d) Constants 23. Ctrl  $+ S$  in a database does (a) Save (b) Open (c) Delete (d) Cut 24.SQL stands for ………………….. (a) Structured question language (b) Standard query link (c) Standard query language (d) Structured query language 25.Default filter window is similar to ………………… design. (a) Form (b) Query condition (c) Report (d) Condition 26.A …………………. Is a screen of fields in a well-spaced manner? (a) Report (b) Query (c) Table (d) Form 27.Field alignment is a part of ……………… design. (a) Form (b) Query (c) Report (d) Table 28.A report is a …………………… (a) Printed information (b) Screen of data (c) Sorted arrangement of information (d) Query 29.A database is a ……………….. of collections of related facts. (a) Group (b) Repository (c) Storehouse (d) Related set 30.Queries are ………………… statements. (a) User constructed (b) User-defined (c) Predefined (d) Structural 31.Manipulation of database can be done in ……………….. (a)  $10$  ways (b)  $6$  ways (c)  $8$  ways (d)  $7$  ways 32.The …………………. Can be character, number or Boolean. (a) Numeric data (b) Data (c) Data types (d) None of these 33.The ……………….. can be integer, float, double precision date, time, etc. (a) Primitive data types (b) Numeric data types (c) User-defined data type (d) Enumerated data types 34.The two types of data processing are manual data processing and ……………… (a) Long hand method (b) Computerized data processing (c) Manual approach data processing (d) Character processing 35.A ………………… is a repository of collection of related data or facts. (a) Data type (b) Data processing (c) Database (d) Record 36.Merging is one way of …………………… (a) Manipulation of database (b) Data processing (c) Data type (d) Collection of data 37.…………………… is a process of arranging the data. (a) Sorting (b) Searching (c) Merging (d) Reporting 38.The common field or fields are called the ……………….. (a) Keys (b) Data (c) Datum (d) None of these

39.The relationship between …………………. Is said to be a parent-child relationship. (a) Data types (b) Record types (c) Filed types (d) None of these 40.Star Base allows you to use ……………… different field types. (a) One (b) Twenty one (c) Thirteen (d) Ten 41.Every table in Star base must have a …………….. (a) Primary key (b) Secondary key (c) Both (d) None of these 42.By clicking on the Delete Rows option, the selected record will be …………….. (a) Edited (b) Changed (c) Deleted (d) Inserted 43. ……………….. means sorting of more than one field of table at the same time. (a) Sorting (b) Single sorting (c) Multiple sorting (d) Indexing 44.Data processing involves ……………………… (a) Data collection (b) Data verification (c) Validation of data (d) All the above 45.Browsing a selected list of records is known as ……………… (a) Merging (b) Filtering (c) Sorting (d) Searching 46.A screen which displays the fields of a record in a well-spaced out manner is called …………………… (a) Record (b) Form (c) Filter (d) File 47.Records are organized in a tree-like structure in ………………… (a) Object oriented database (b) Relational database (c) Hierarchical database (d) Network database 48.Which option specifies that the user should enter a value for that field? (a) Default value (b) Entry required (c) Length (d) Format 49.How will you save the table? (a) By pressing Ctrl + S key (b) By clicking the save icon  $(c)$  Both  $(a)$  and  $(b)$  (d) None of the above 50.Which one of the following is a type of query? (a) Form (b) Filter (c) Table (d) File 51.Which of the following icons are to be clicked to arrange the records in a table in ascending order? (a) Ascending icon (b) Descending icon (c) Increasing icon (d) Decreasing icon 52.Which of the following buttons when clicked displays the records in the field? (a) Display (b) Records (c) View (d) Preview 53.Printed information that is assembled by gathering data based on user supplied criteria is ……………….. (a) Form (b) Query (c) Table (d) Report 54.Which option is used to specify the fields, based on which the records can be grouped together? (a) Group (b) Outline (c) Selection (d) Style 55.Which window enables the user to choose the format for the report? (a) Style selection window (b) Outline window (c) Format style window (d) Format report window

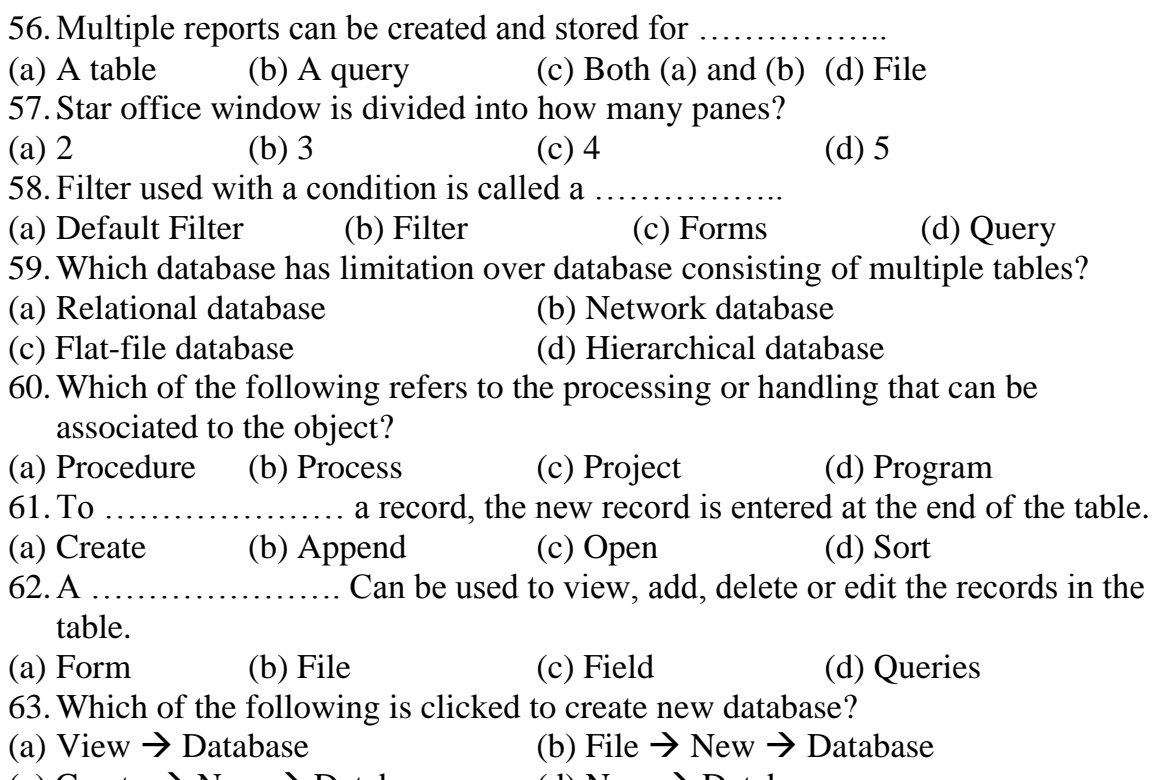

(c) Create  $\rightarrow$  New  $\rightarrow$  Database (d) New  $\rightarrow$  Database

- 1. What is database?
- 2. What is database management system?
- 3. What distinguishes information from data?
- 4. How is data management task categorized?
- 5. What primary characteristic distinguishes a flat-file database from a relation database?
- 6. Which database structure is characterized by parent-child relationships among record types?
- 7. What does it means to "filter" database records?
- 8. What is a Default Filter?
- 9. What are the various steps involved in data processing?
- 10.What is variable?
- 11.What is information?
- 12.List any two advantages of computerized data processing.
- 13.What are called keys?
- 14.What is a primary key?
- 15.What is meant by SQL?
- 16.What is report?
- 17.What are queries?
- 18.What are forms?
- 19.What are primitive data types?
- 20.Define file (or) table?
- 21.What is difference between sorting and merging?

22.What is meant by manual data processing?

- 23.What is meant by multiple sorting?
- 24.Mention the relational operators used in query condition?
- 25.How will you invoke the explorer pane in the Star Office window?

# **5 Marks:**

- 1. List and describe the elements that make up an object in the objected oriented database model.
- 2. List the various field types that can exist in a database?
- 3. What are the steps involved in designing a form in Star Base?
- 4. Describe what query is and what it is used for.
- 5. What are the steps involved in generating a report?
- 6. Discuss the ways in which a database is manipulated.
- 7. What are the advantages of computerized data processing?
- 8. Describe in detail the various types of database.
- 9. Discuss the process of editing data in star base.
- 10.How will you create a query in star base?
- 11.What is a filter? What are the types of filters available in star base? Give its functions.

#### **8. INTRODUCTION TO MULTIMEDIA**

#### **CHOOSE THE CORRECT ANSWER:**

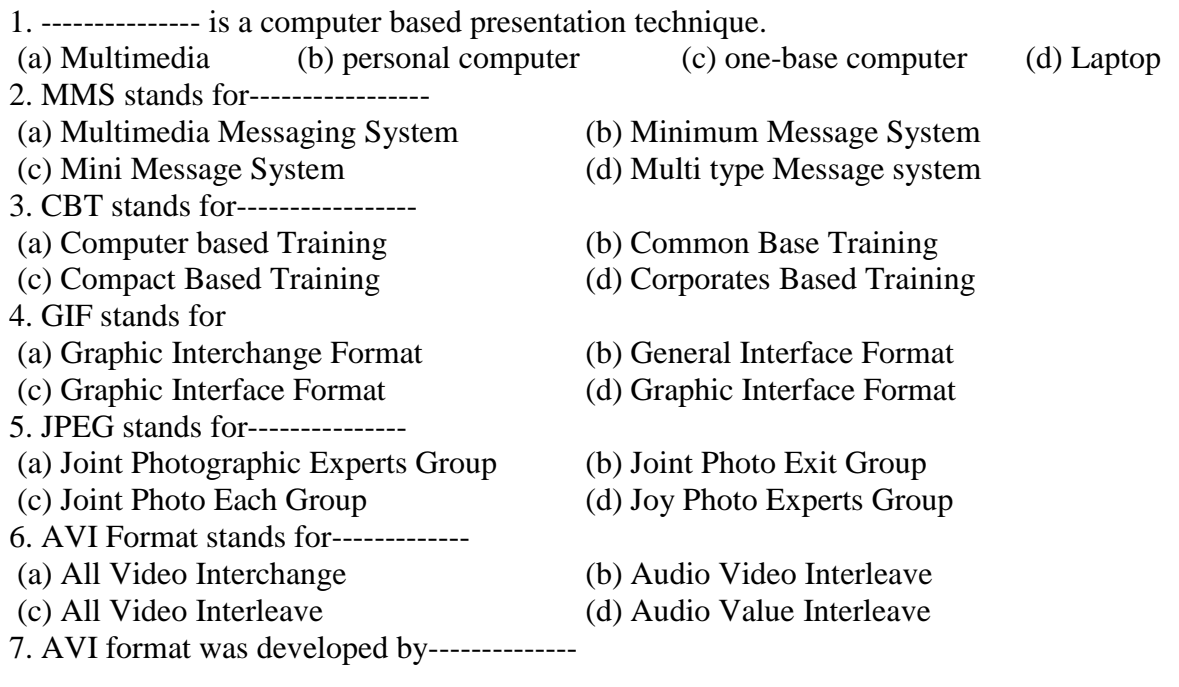

www.TrbTnpsc.com

#### www.Padasalai.Net

(a) Microsoft (b) IBM (c) Apple (d) Real Network 8. --------------- is an application that allows you to send and receive message over cell phones. (a) MMS (b)  $AVI$  (c) JPEG (d) MP3 9. Joystick is an ------------------- device. (a) Output (b) Input (c) Static (d) Send item 10. Headphone is an ------------------- (a) Output (b) Input (c) Static (d) Send item 11. Photographs are typical examples of ----------------- images. (a)Output (b) Input (c) Static (d) Send item 12. ……………… help in rendering the image effectively on the screen. (a) Vector Graphics (b) High-end graphics (c) Animation (d) None of these 13. The sounds that we hear are ………………. Patterns. (a) Sound wave (b) Analog Wave (c) Cell phone (d) Music 14. The two categories of image file compression are --------------- and --------------. (a) Lossy and Lossless (b) Graphics and Photo (c) Sound and Wave (d) Amplitude and Frequency 15. The two attributes that control the characteristics of sound are ------------- and --------. (a) Lossy and Lossless (b) Graphics and Photo (c) Sound and Wave (d) Amplitude and Frequency 16. The frequency is also called as ----------------- (a) Frequency (b) Pitch (c) Crest (d) Wave 17. Distance between the crests of the wave is called -----------. ( a) Frequency (b) Pitch (c) Crest (d) Wave 18. The conversion of dialog sound waves to a digital format is called -------------. (a) Morphing (b) Sampling (c) Wraping (d) Path 19. Which technique by which you can blend two or more images to form a new image (a) Morphing (b) Sampling (c) Wraping (d) Path 20. Which technique of distorting a single image to represent something else--------- (a) Morphing (b) Sampling (c) Wraping (d) Path 21. Object – based animations are also referred to as slide or ----------- animation (a) Morphing (b) Sampling (c) Wraping (d) Path 22. --------------- retains the exact image throughout the compression. (a) Lossless compression (b) Plug-in (c) Web Based Tutorials (d) Inline 23. A helper application, also called as a -------------- to a program that can be launched by the browser to "help" play sound or vide. (a) Lossless compression (b) Plug-in (c) Web Based Tutorials (d) Inline 24. WBT stands for ----------------- (a) Lossless compression (b) Plug-in (c) Web Based Tutorials (d) Inline 25. Sounds and Video in multimedia application can be played --------------. (a) Lossless compression (b) Plug-in (c) Web Based Tutorials (d) Inline 26. Files in the AU format have the extension ------------------. (a) .all  $(b)$  .aif  $(c)$  .snd  $(d)$  .swf 27. ALFF Format have the extension ------------------. (a) .all (b) .aif (c) .snd (d) .swf 28. SND Format have the extension -----------------. (a) .all (b) .aif (c) .snd (d) .swf 29. Shock wave Format have the extension -------------. (a) .all  $(b)$  .aif  $(c)$  .snd  $(d)$  .swf

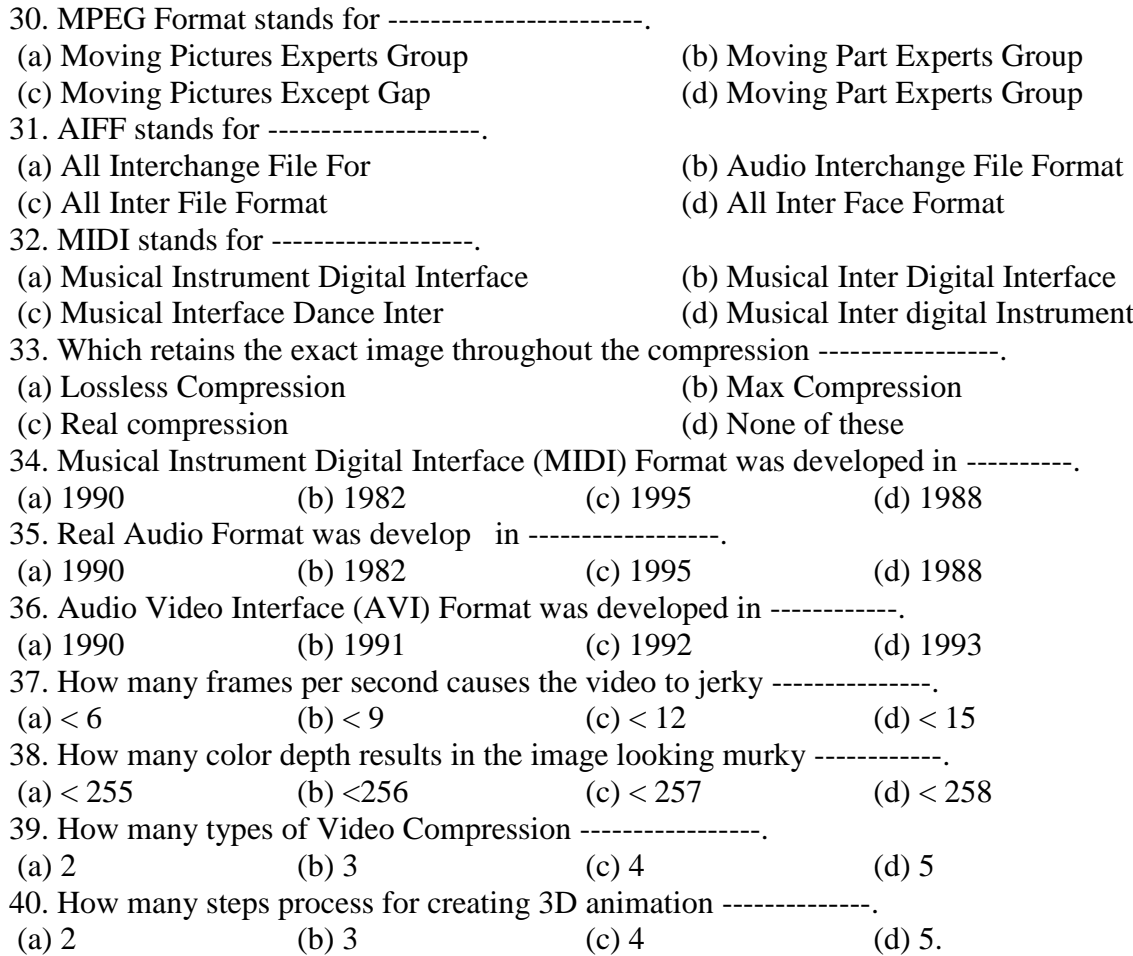

- 1. What is Multimedia?
- 2. What is MMS?
- 3. Write the most commonly used clearing packages?
- 4. Write any four image formats?
- 5. Write the difference between JPG and GIP files?
- 6. What are the two categories of image file compression?
- 7. What do you mean by Sampling?
- 8. What is animation?
- 9. Write the classification of 2-D animation?
- 10. What is cel-based animation?
- 11. What is object-based animation?
- 12. Write the three process in 3-D animation?
- 13. What is Morphing? or What are the uses of morphing?
- 14. What is Wraping?
- 15. What do you mean by Compression?
- 16. What do you mean by Lossless compression?
- 17. What do you mean by Lossy compression?
- 18. What is MIDI format?
- 19. Write the popularity of the following file formats?
- 20. Write the support for the following file formats?
- 21. Write the support for the following file formats?
- 22. How can sounds and video in Multimedia application be played?
- 23. What do you mean by "inline" sound or video?
- 24. What is the disadvantage of playing inline sound or video?
- 25. How can inline sound be added to a Web page?
- 26. What is an 'helper' application?
- 27. Write the advantage of using an helper application?
- 28. How can the helper application be launched?
- 29. What is analog wave pattern?
- 30. What is wave pitch?
- 31. When will sound is lower?
- 32. How will you include sound in an application?
- 33. How will you enhance the quality of sound?
- 34. Write a note on inline sound and video?
- 35. Write a note on multimedia Hardware and Software?
- 36. Write a short note on MP3 / MPEG Format?

- 1. Create a HTML page with text, audio, images and video?
- 2. Note the formats of the audio, images and video files provided in the accompanying CD?
- 3. Write the application of Multimedia?
- 4. Write a detailed note on sound and its patterns?
- 5. What a detailed note on videos?
- 6. Write the tips to be kept in mind while including multimedia elements?
- 7. Write any five popular multimedia format files?

# *9. PRESENTATION*

#### *Choose the Correct answer:*

- *1. Which of the following are one of the most powerful and effective ones? (a) Documents (b) Worksheets (c) Presentations (d) Databases*
- *2. Which command is used to create a new Impress from within any Star Office application?*
	- (a) File  $\rightarrow$  Presentations (b) File  $\rightarrow$  New  $\rightarrow$  Presentations

*(c) File*  $\rightarrow$  *New Presentations (d) File*  $\rightarrow$  *Presentations*  $\rightarrow$  *New* 

*3. How many options are displayed in presentation Wizard to create an empty presentation?*

*(a) 4 (b) 5 (c) 2 (d) 3*

- *4. Which page of the Wizard allows to select a background for all the slides in the presentation?*
	- *(a) First (b) Second (c) Third (d) Fourth*

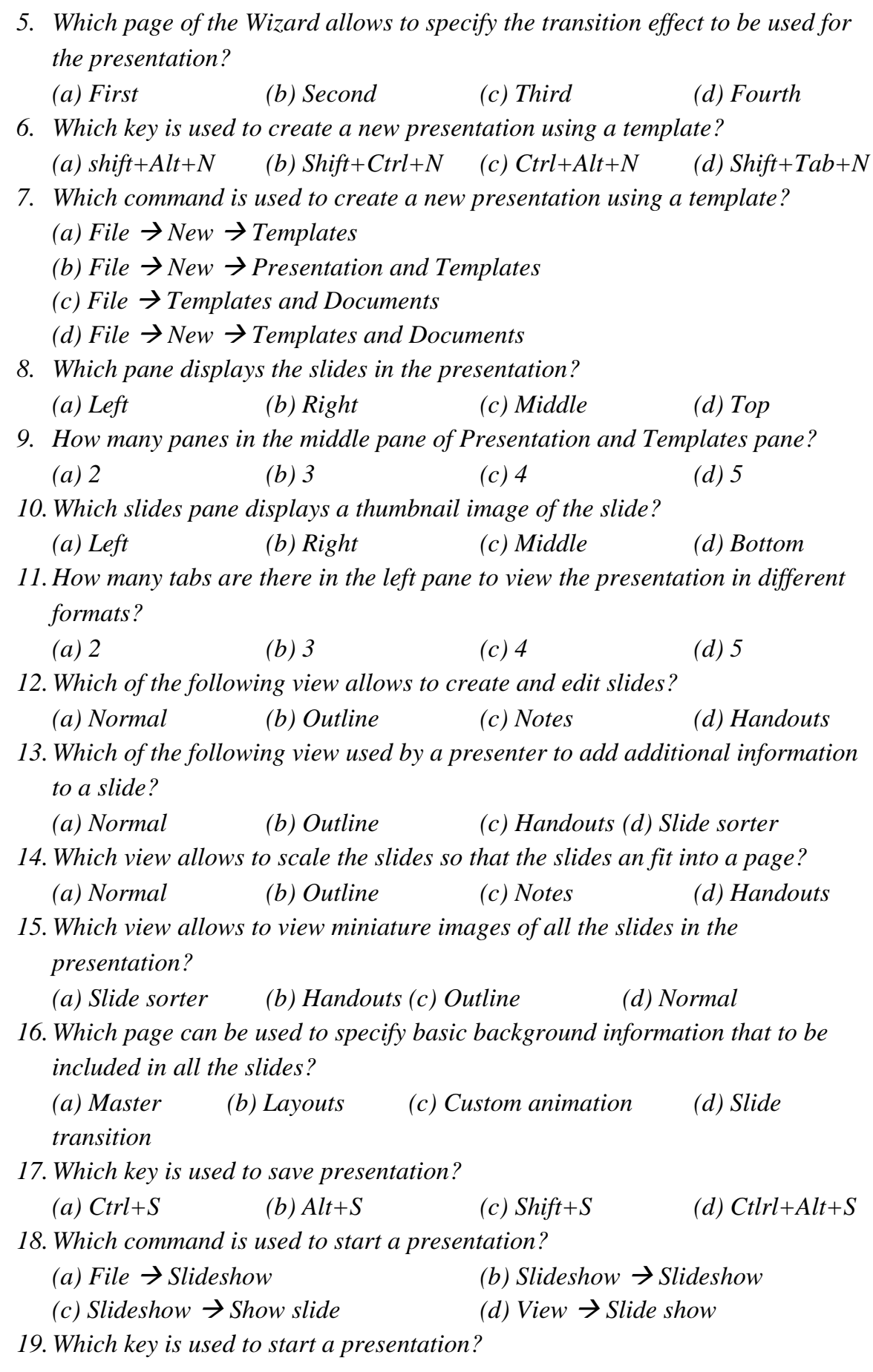

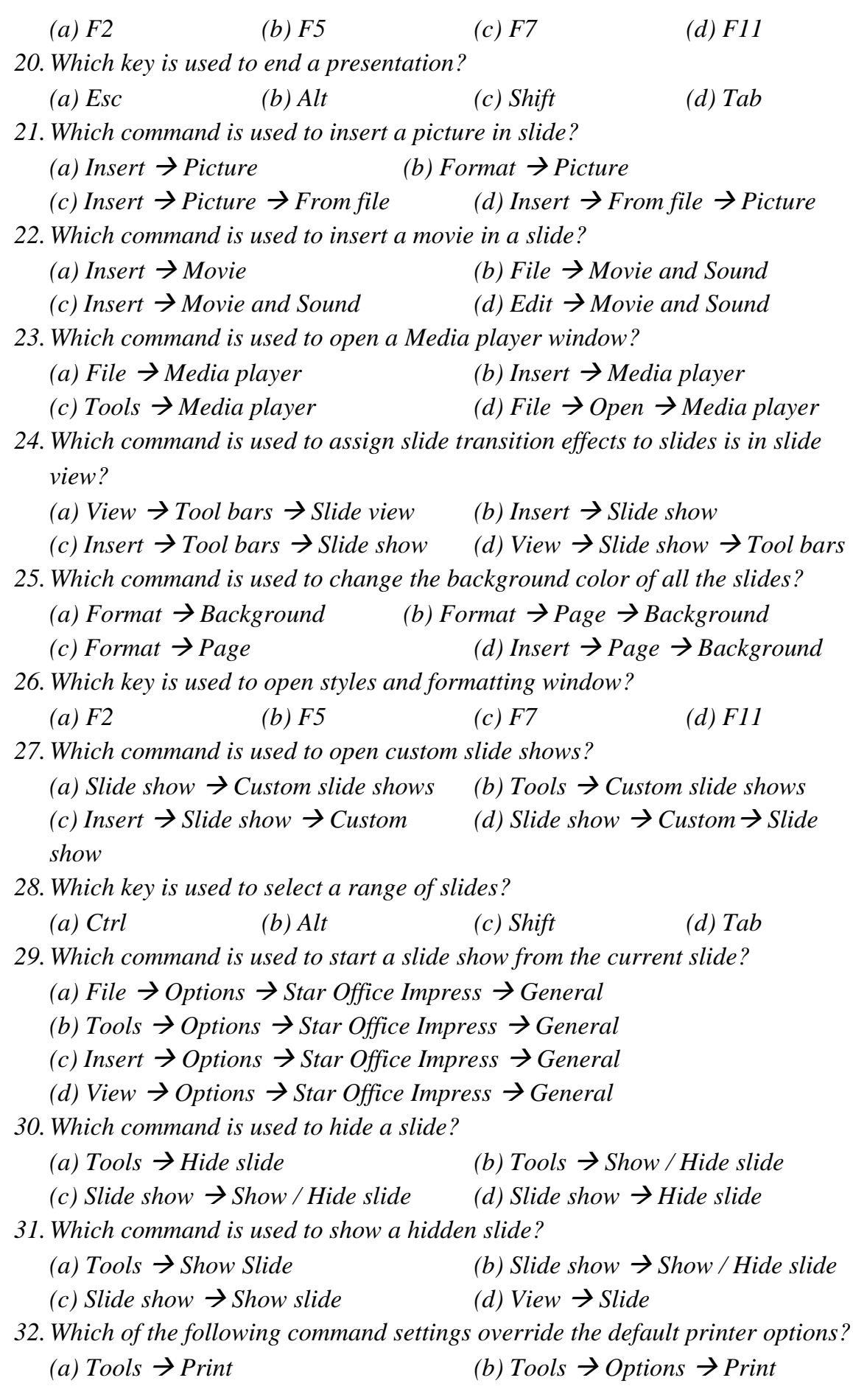

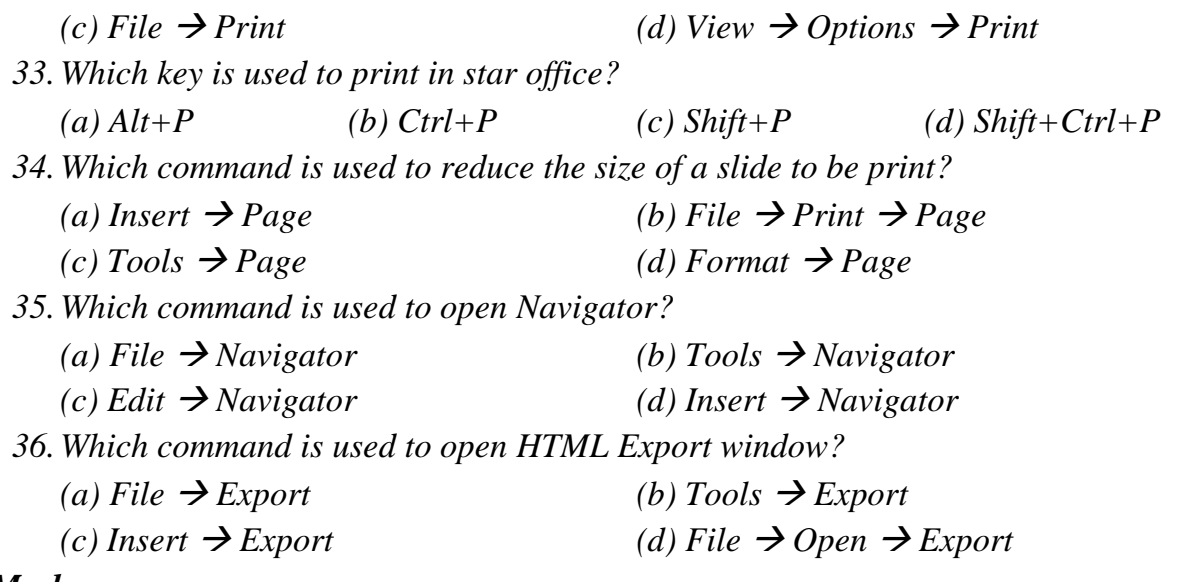

- *1. What is meant by slide show?*
- *2. What is meant by Presentation?*
- *3. How will you create a presentation?*
- *4. Mention the different types of slide views?*
- *5. What are the different formats are exported to a presentation?*
- *6. Define master slide.*
- *7. Define custom slide.*
- *8. How will create a new presentation in any star office application?*
- *9. Mention the pages that can be included in a slide.*
- *10.How will start a new presentation?*
- *11.How will run custom slide show?*
- *12.Name the different icons in Media playback Toolbar.*
- *13.How will apply a slide design to a master slide?*
- *14.How will you start a custom slide show?*

*15.How will you hide a slide?*

*16.How will you create and print handouts in Star Office Impress?*

# *5 Marks:*

- *1. Explain the different types of views in slide presentation?*
- *2. Explain the different types of pages that allow to specify effects for your slide.*

## Prepared by

M.GEETHA, COMPUTER INSTRUCTOR. V.M.G.R.R.SRI SARADA SAKTHI MHSS, 89-A, RAMAMOORTHY ROAD,VIRUDHUNAGAR,626001